「中学生の音楽 1」(令和3年度用~) p.40 「Let's Create!」展開例

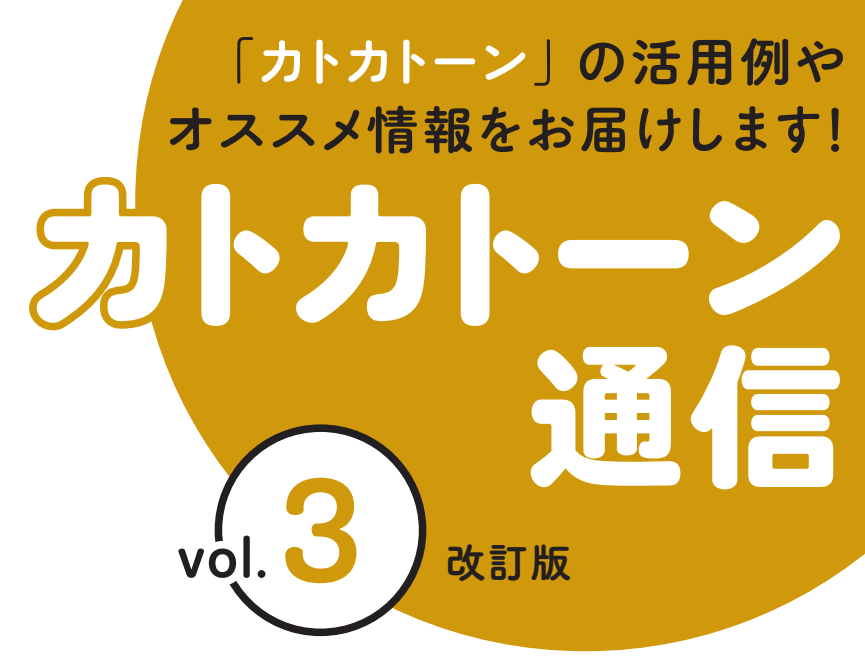

教育芸術社

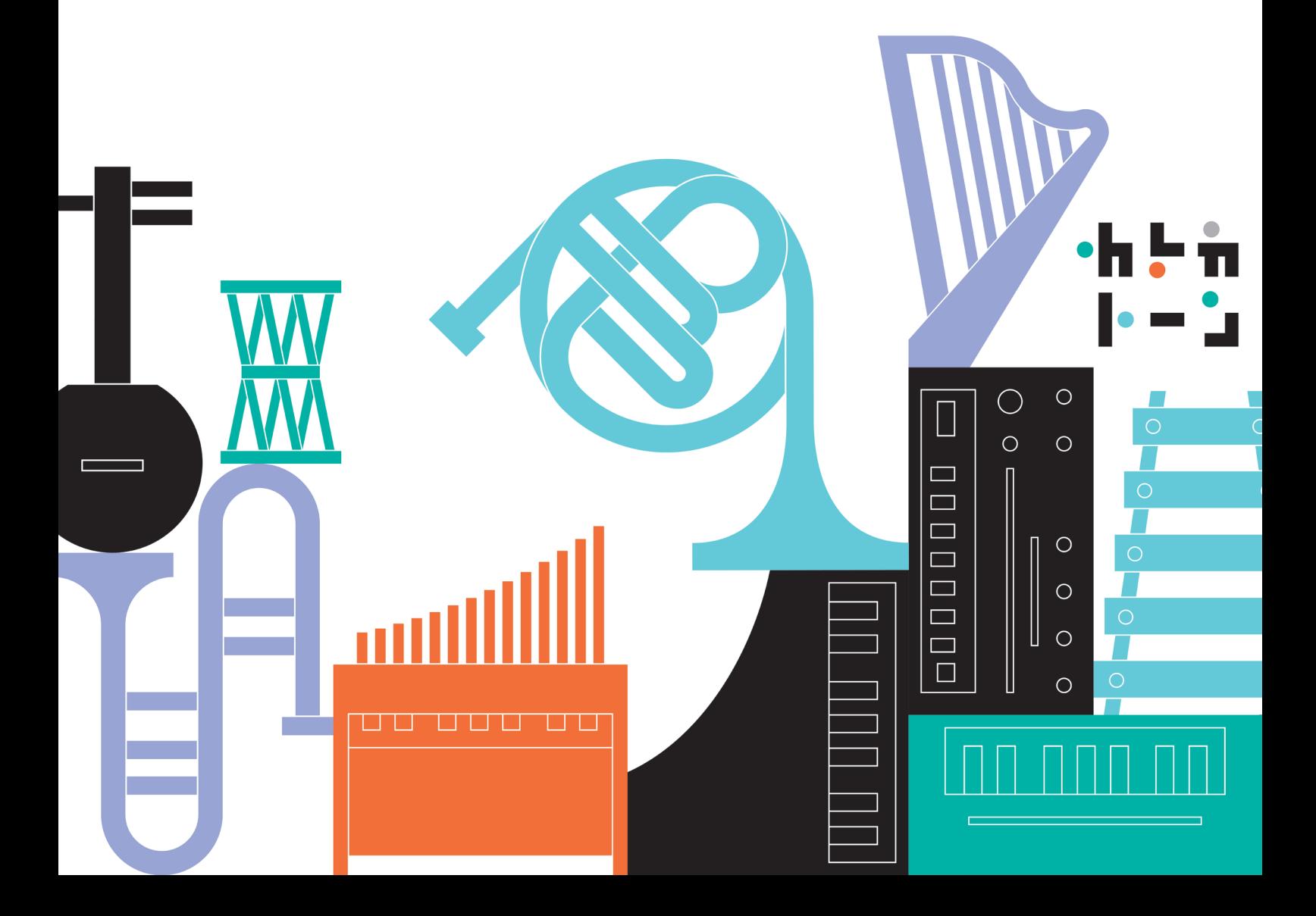

# Let's Create! #成を工夫して、

3つの場面の音楽をつくろう。

# ktk ファイルを開く STEP<sup>1</sup>

カトカトーンを開き、 【ファイルを開く】を選ぶ。

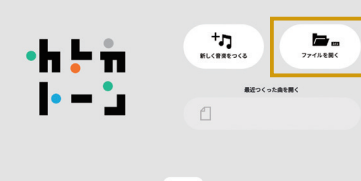

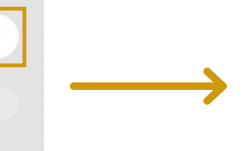

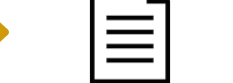

「1nen\_letscreate(.ktk)」という ファイルを開く。

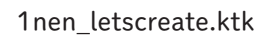

# STEP<sub>2</sub>

教科書の2つの風景からどちらかを選択し、 その場面に合う音素材を探す

音素材を探す(探す方法は2通り)。

#### **4 [楽器選択画面]の操作**

楽器のアイコンをクリックすると、それぞれの 音色を確認することができる(旋律楽器の場合 はピアノの伴盤が表示される)。

**2** [楽曲編集画面]の操作 楽器名をクリックすると、それぞれの音色を確 認することができる(旋律楽器の場合は音名が 表示される)。

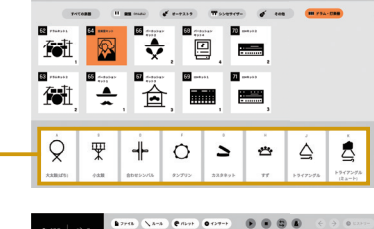

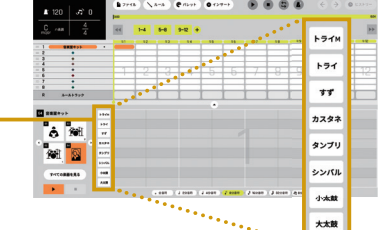

強弱や構成を工夫しながら音楽をつくる **STEP<sub>8</sub>** 

場面に合う表現したい音を打ち込む。 ※本資料では、風景 2「海」を選択した場合を例として解説をする。

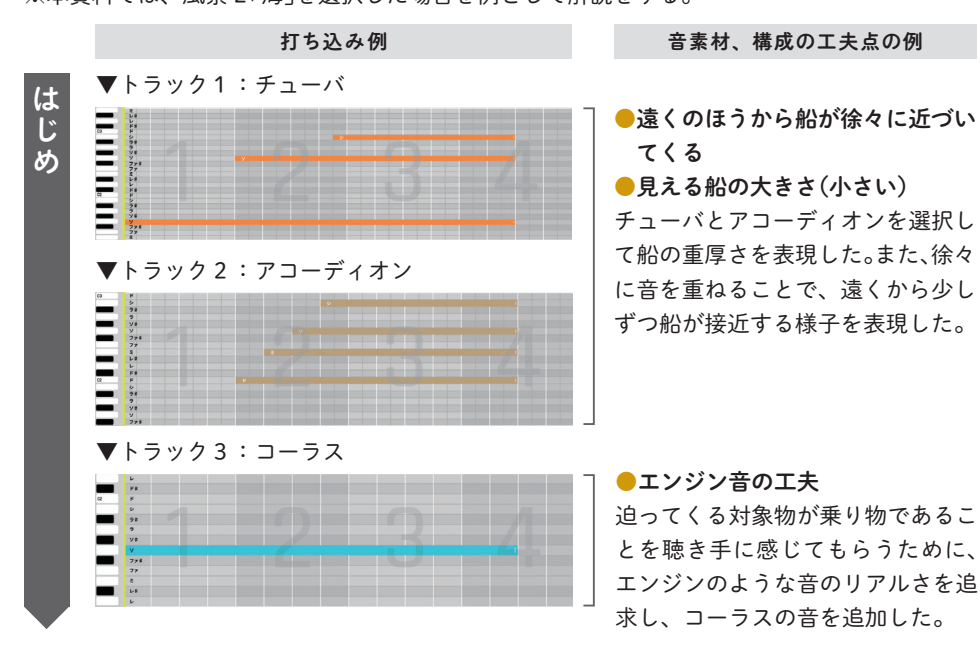

# SUPPORT

課題制作のために事前に設定さ れた ktk ファイルは、下の二次 元コードからダウンロードでき

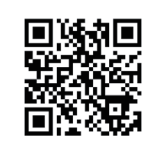

日 勝和日 る。事前に生徒に 配付しておくとよ  $\mathbf{L}^{\lambda}$ 

# POINT

- ●「こんな音を出したい」という 思いをもち、それを表現する ためにふさわしい音素材を探 していくという過程は、音の 特徴を捉え、感性を働かせる 大切な機会となる。
- ●学校現場では、準備が難し かったり、人数分を用意でき なかったりする楽器もあるが、 カトカトーンを用いることで さまざまな音素材に出会うこ とが可能となり、音の知識や 特質を知る機会となる。

#### SUPPORT

❷の画面左下にある【すべての 楽器を見る】をクリックすると、 ❶の画面に切り替わる。

# POINT

カトカトーンを用いる場合でも、 STEP 2 と STEP 3 を交互に繰 り返して試行錯誤しながら、思 いや意図をもって創作すること が大切である。

# SUPPORT

- ●選んだ音素材や表現したい音 のイメージに応じておたま チョップの設定を変更する必 要がある。
- ●設定よりも長い音価のノート (音)を入力する場合は、入力 後、そのままのばしたい分だ け右にドラッグしても、ノー トの長さを変更することがで きる。

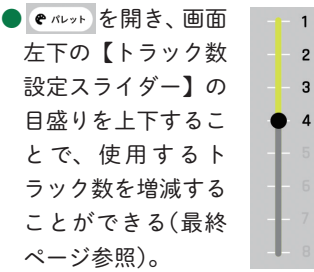

●BPM(テンポ)や拍子を変更 したい場合は、 ヽルール から 設定することができる。

●ルーム(小節)数の増減をした い場合は、 から設定 することができる。

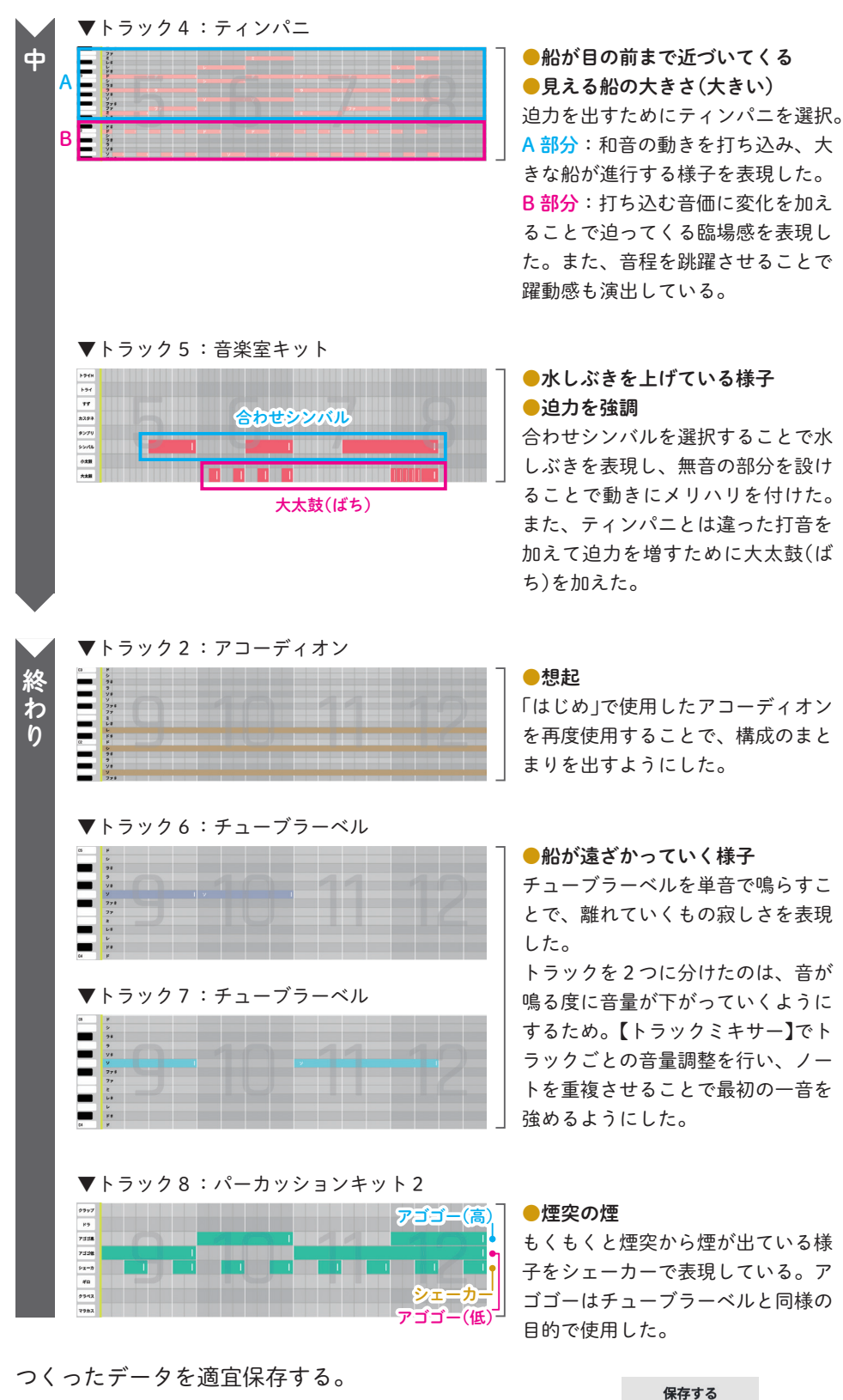

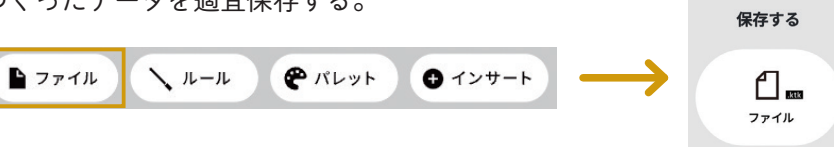

つくった音楽の全体の構成を確認する STEP<sup>4</sup>

場面設定と照らし合わせながら再生して、表現したい音楽になっているか確かめ る。音色や構成の再検討を行ってもよい。

中間発表をして、つくった音楽について意見交換をし、それを参考に 3 つの場面 の音楽を完成させる。

#### POINT

- ●音素材の特徴及び音の重なり 方や反復、変化、対照などの 構成上の特徴を理解しながら、 表したいイメージに向けて創 意工夫していくことが大切で ある。
- ●拍節的な作例を示しているが、 ルーム(小節)を気にせずに ノートを打ち込むことで、拍 節的ではない音楽を創作する ことも可能である。
- ●取り組みやすいよう、作例の ような和声に基づいた音の重 ね方ではなく、トーン・クラ スターのような表現を取り入 れてもよい。

### SUPPORT

- ●場面ごとにテンポを変えたい 場合は、変更したい箇所の 【ルールトラック】上のルーム をクリックすることで、途中 からルールを変更することが できる(最終ページ参照)。設 定が完了すると、下のような アイコンが【ルールトラック】 に表示される。  $\boxed{2}$  160
- ●カトカトーンでは、音の強弱 調整がトラックごとになるた め、特定の音を強くしたい場 合などは複数のトラックを用 意して、下記のように工夫す ることで強弱を付けることが できる。
- $\bigcap [h \supset \gamma \circ f] \geq \pm \bigcup [h \circ f]$  内)を調整して、トラックに よって音量に差をつける(最 終ページ参照)。
- ❷同音のノートを別トラックに 重複して打ち込む。

#### SUPPORT

ある程度まとまったところで ktk ファイルを保存しておくと よい。なお、保存するたびに新し いファイルができ、上書きされ ないため、ファイル名を変える など工夫をして管理する。

SUPPORT:操作上の補足説明 POINT:指導上のポイント ADVICE:発展的な内容

# 発展的な活動の例

●自分の好きな画像(写真、イラストなど)に合わせて音楽をつくってみよう 創作活動のフィールドを学校全体に広げ、生徒がそれぞれタブレットで好きな 写真を撮影して、それにふさわしい音楽を創作する活動、または、教科横断的 な活動として、美術の授業で制作したイラストに合わせて音楽をつくる活動な どが考えられる。

#### ADVICE

カトカトーンは、学校現場が抱 えるハード面での制約を取り除 いたり、教科横断的な学びの推 進が期待できたりと、さまざま な音楽活動につながるポテン シャルをもっている。また、そ の特性を活かし、ICT コンテン ツの利点を活用した発展性のあ る授業を展開していくことも可 能である。

# 操作方法

トラック数の設定方法、及びトラックごとの音量設定方法

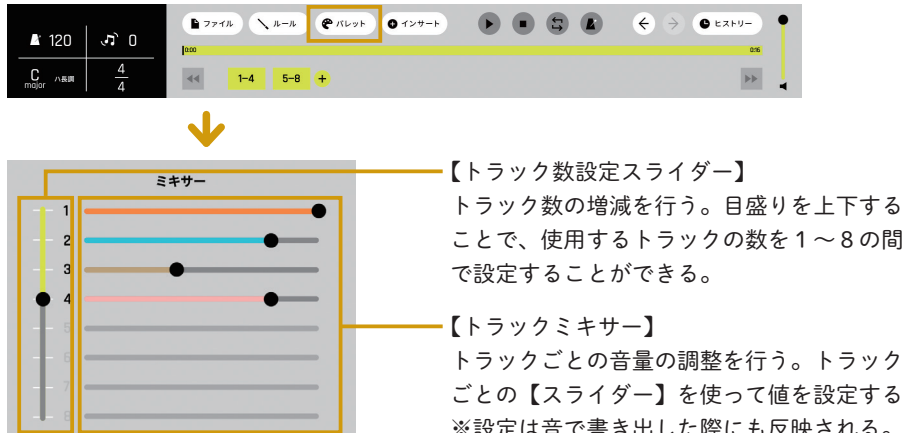

# ことで、使用するトラックの数を1~8の間

トラックごとの音量の調整を行う。トラック ごとの【スライダー】を使って値を設定する。 ※設定は音で書き出した際にも反映される。

変更をしたい箇所の【ルールトラック】上の ルームをクリックする。なお【ルールトラッ ク】の表示/非表示は から設定する

#### 楽曲の途中でのルール (テンポや拍子など)の変更方法

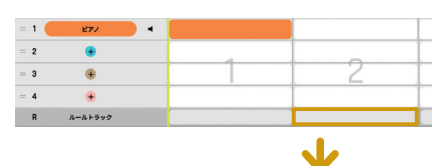

12から のルール  $\mathfrak{m}$ ▲ 120: \*\*\*  $\frac{4}{1}$  $\cdot \overline{4}$ J

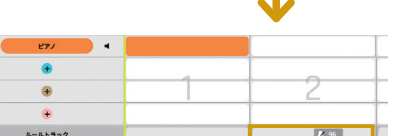

左のような画面が開き、楽 スウィンク  $\sigma$  0

ことが可能。

曲の途中から「調」「拍子」 「BPM(テンポ)」「スウィ ング」の設定を変更するこ とができる。

変更を加えた項目についてのみ、【ルールト ラック】にアイコンが表示される。変更した 項目は次の変更があるまで設定が保持される。

本編でつくられた ファイル

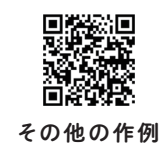

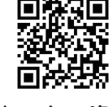

使い方・資料 (マニュアル)

本資料の二次元コードからアクセスできるデータは、以下の URL からもご覧いただけます。 https://www.kyogei.co.jp/katokatone/info/

「カトカトーン」の詳細は右のウェブサイトをご参照ください。

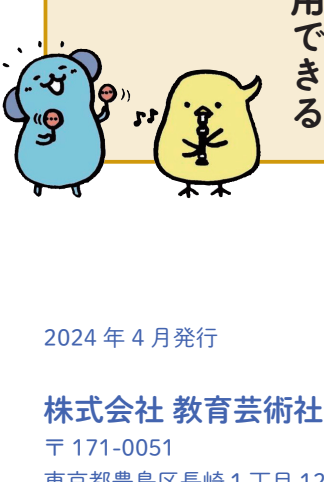

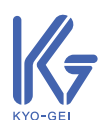

東京都豊島区長崎 1 丁目 12 番 14 号 Tel :03-3957-1175(代) Fax:03-3957-1174

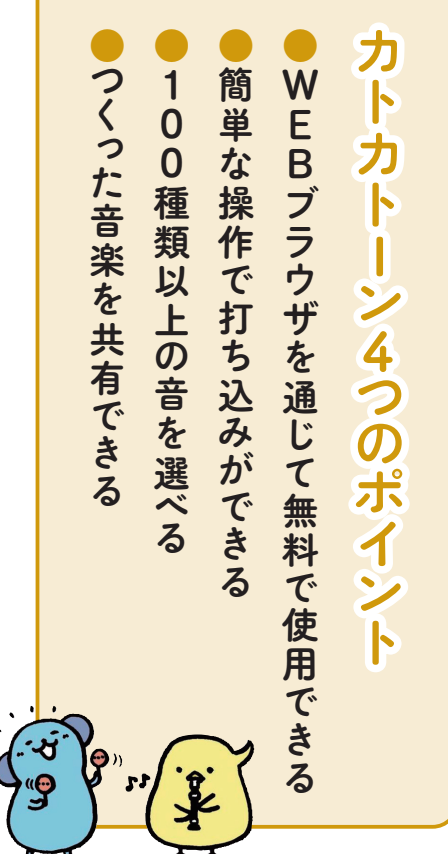